令和5(2023)年度科学研究費助成事業(科学研究費補助金) 実績報告書(収支決算報告書) (研究成果公開促進費) 「研究成果公開発表 (B) (ひらめき☆ときめきサイエンス~ようこそ大学の研究室へ~KAKENHI)」

 $\Gamma$ 

## 令和○○年○○月○○日

 $\mathsf T$ 

 $\overline{\mathbf{I}}$ 

## 独立行政法人日本学術振興会理事長 殿

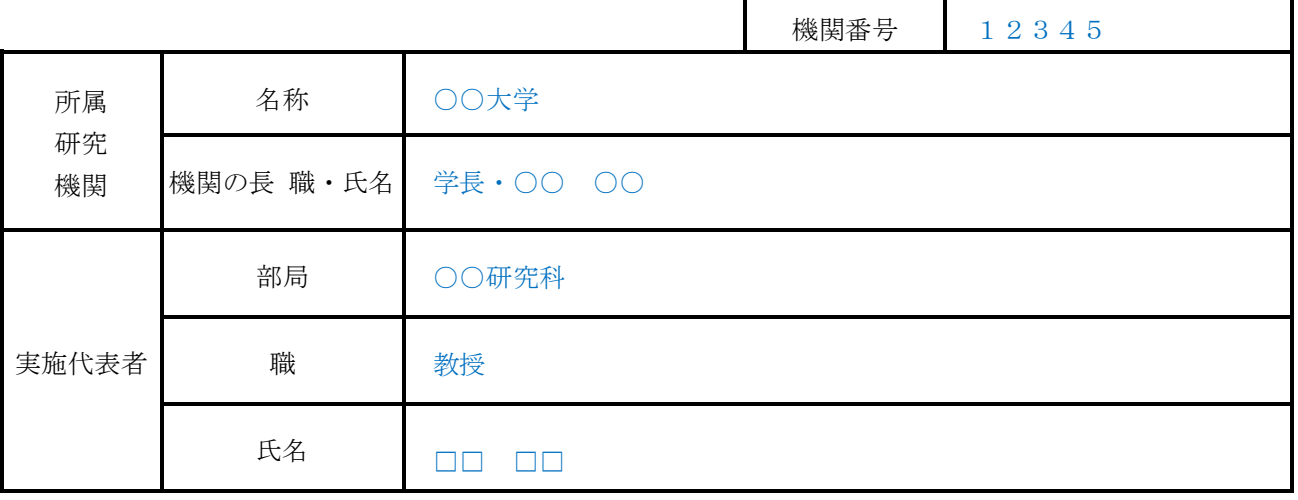

1. 課題番号 23HT○○○○

- 2. プログラム名 ○○○○
- 3.交付を受けた補助金 500,000(円)

## 4. 費目別収支決算表 インファイン インタング しょうしょう しょうしょく しょくしょく (円)

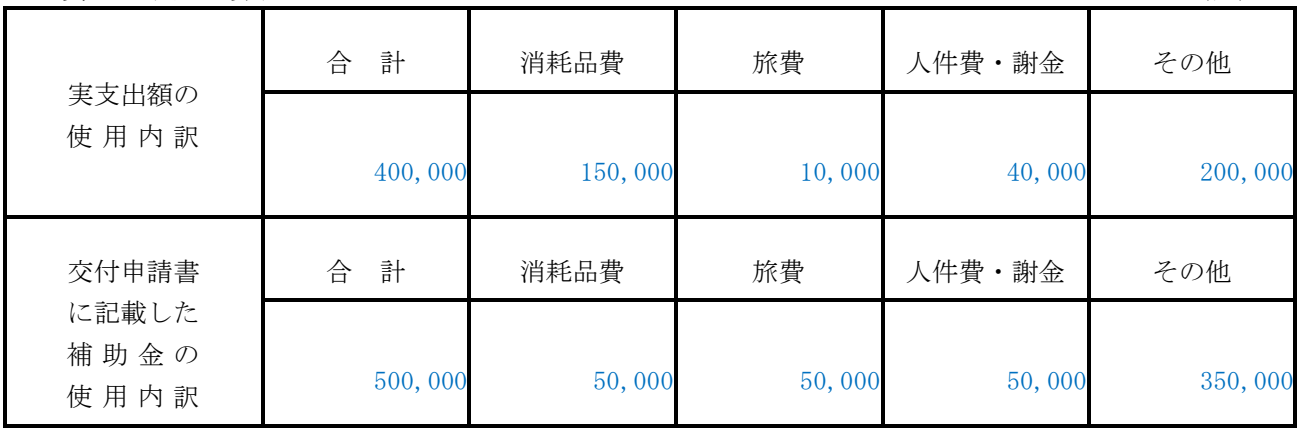

## 様 式 C-72-2〔作成上の注意〕

収支決算について補助事業完了後に科研費電子申請システム(以下「電子申請システム」という。) にアクセスして作成し、補助事業実施期間中に所属していた研究機関を通して日本学術振興会に提出す ること。電子申請システムにおける入力に当たっては、文字化けの発生や別の文字として認識される場 合があるため、JIS 第1水準及び第2水準以外の文字コードや特殊フォントは使用しないこと。

【注意事項】

・電子申請システムにおける入力に当たっては、「電子申請システム研究者向け操作手引(科学研究費 補助金)(ひらめき☆ときめきサイエンス)」

(<https://www-shinsei.jsps.go.jp/kaken/topkakenhi/download-ka.html>)を参照すること。

1. 実施代表者

・実施代表者の情報は、e-Rad の最新情報が自動表示されるので、情報に誤りがある場合は、所属 研究機関の担当者に連絡して本様式作成時又は令和6年3月31日のいずれか早い時点の内容 に修正すること。

 なお、「部局」「職」欄について、自動表示されている名称が実際と異なる場合は、実際の名 称に修正すること。(部局レベルの所属がない場合は名称欄に全角スペースを入力すること。)

- 2. 費目別収支決算表
	- ・「交付を受けた補助金」は、交付決定通知書に記載の金額(本様式提出以前に変更している場合 はその額)が自動表示される。
	- ・「実支出額の使用内訳」には、使用した補助金の額を入力すること。
	- ・各費目欄に該当する経費がない場合には、必ず「0」を入力すること。
	- ・費目別内訳を入力後、[再計算]をクリックし、合計額を確認すること。